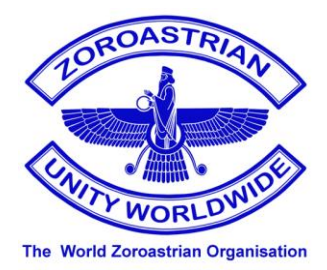

# **The World Zoroastrian Organisation**

135 TENNISON ROAD, SOUTH NORWOOD, LONDON SE25 5NF

Website www.w-z-o.org

**Charity No 1023334** 

*Version 1.0 April 26th 2013*

# WZO's Cookies Policy

We use cookies and similar tools in our website to improve its performance and enhance your user experience. This policy explains how we do that.

## *How we use cookies*

Cookies are small text files which a website may put on your computer or mobile device when you first visit the site or page. It asks permission to be placed on your computer's hard drive. The cookie will help the website, or another website, to recognise your device the next time you visit. Web beacons or other similar files can also do the same thing. We use the term "cookies" in this policy to refer to all files that collect information in this way.

There are many functions cookies serve. For example, they can help us to remember your username and preferences, analyse web traffic and how well our website is performing, or even allow us to recommend content we believe will be most relevant to you. Cookies can let you know when you visit a particular site, in this case WZO's, and allow web applications to respond to you as an individual. The web application can tailor its operations to your needs, likes and dislikes by gathering and remembering information about your preferences.

Cookies will not give us access to your computer and will not collect information that identifies individual users (other than the data they choose to share with us - for example, if you click to "remember me" when logging in, a cookie will store your username) and will instead collect more general information such as how users arrive at and use our websites, or their general location.

# *What sort of cookies does the WZO use?*

Generally, our cookies perform up to three different functions:

### 1. *Essential cookies*

These cookies are essential for the operation of our website. For example, some cookies allow us to identify registered users and ensure they can access all pages. If registered users opt to disable these cookies, they will not be able to access all of the content that registration entitles them to.

### 2. *Traffic Log or Performance Cookies*

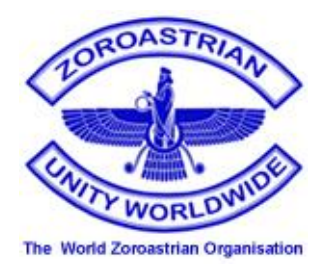

We utilise these cookies to monitor website performance so as to provide users with a better website and a high quality experience. They help us analyse data about web page traffic (i.e. how you use our site and which pages you find useful and which you do not) and to improve our website in order to tailor our offering to your needs. For example, we might use traffic log/performance cookies to:

- identify which pages are most popular;
- which method of linking between pages is most effective;
- quickly identify and fix any issues that arise e.g. determine why some pages are slow in loading and why they receiving error messages;
- highlight articles or site services that we think will be of interest to you based on your usage of the website;
- etc.

We only use this information for statistical analysis purposes and then the data is removed from the system.

### 3. *Functionality Cookies*

This website sets functionality cookies. These cookies allow the website to remember your preferences, i.e. the choices you make when you visit our site (such as your user name, language or the region you are in) and provide enhanced, more personal features. For instance, our website may be able to recall your customisation preferences in order to provide you with local news, reports or events by storing in a cookie the details of the region in which you are currently located. These cookies can also be used to:

- remember changes you have made to text size, fonts and other parts of web pages that you can customise; and
- provide enhanced services you have asked for such as watching a video on-line or commenting on a blog.

The information these cookies collect will be anonymous and they cannot track your browsing activity on other websites.

### *Can you block/disable cookies?*

You can choose to accept or decline cookies. Most web browsers automatically accept cookies, but you can usually modify your browser setting to decline cookies if you prefer. This may prevent you from taking full advantage of the website.

If you do wish to block or disable our cookies, then please refer to the "How to manage cookies" in the next section at the end of this document.

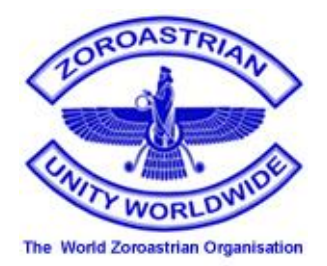

## *Links to other websites*

As a charitable institution, WZO does not allow advertisements on its web-site and as such will not allow the use of "behaviourally targeted advertising cookies" by any third parties.

Our website may, however, contain links to other websites of interest. We use or allow third parties to serve cookies that fall into the three categories above. For example, like many organisations, we use Google Analytics to help us monitor our website traffic. We may also use third party cookies to help us with market research, financial tracking, improving site functionality and monitoring compliance with our terms and conditions and copyright policy.

You should note that once you have used these third party links to leave our site, we do not have any control over that other website. Therefore, we cannot be responsible for the protection and privacy of any information which you provide whilst visiting such sites and such sites are not governed by this privacy statement. You should exercise caution and look at the privacy statement applicable to the website in question.

# *More Information*

More detail on how businesses use cookies is available at [www.allaboutcookies.org.](http://www.allaboutcookies.org./)

If you have any queries regarding this Cookie Policy please contact our Webmaster by e-mail at webmaster@wzo.org.

This document was last updated on 26th April 2013.

=====================================

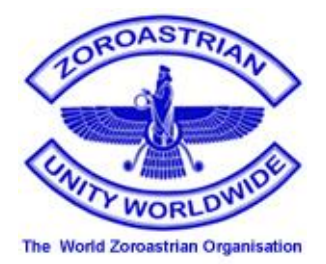

### *How to manage cookies*

As we explain in our Cookies Policy, cookies help you to get the most out of our websites.

If you do disable our cookies you may find that certain sections of our website do not work. For example, you may have difficulties logging in or viewing some articles.

Please note that third part websites are not in any way part of the WZO site and we are not responsible for their content.

### *How to enable and disable cookies using your browser*

### *Google Chrome*

- **EXECLICK** the wrench icon on the browser toolbar
- **EXECUTE:** Select Settings
- **EXECLICK 'Show advanced settings'**
- In the "Privacy" section, click the 'Content settings' button
- To enable cookies in the "Cookies" section, pick 'Allow local data to be set', this will enable both first-party and third-party cookies. To allow only first-party cookies pick 'Block all thirdparty cookies without exception'
- To disable cookies, in the "Cookies" section, pick 'Block sites from setting any data'
- Note there are various levels of cookie enablement and disablement in Chrome. For more information on other cookie settings offered in Chrome, refer to the following page from Google:<http://support.google.com/chrome/bin/answer.py?hl=en&answer=95647>

### *Microsoft Internet Explorer 6.0, 7.0, 8.0*

- Click on 'Tools' at the top of your browser window and select 'Internet Options'
- In the options window navigate to the 'Privacy' tab
- To enable cookies: Set the slider to 'Medium' or below
- To disable cookies: Move the slider to the top to block all cookies
- Note there are various levels of cookie enablement and disablement in Explorer. For more information on other cookie settings offered in Internet Explorer, refer to the following page from Microsoft:<http://windows.microsoft.com/en-GB/windows-vista/Block-or-allow-cookies>

### *Mozilla Firefox*

Click on 'Tools' at the browser menu and select 'Options'

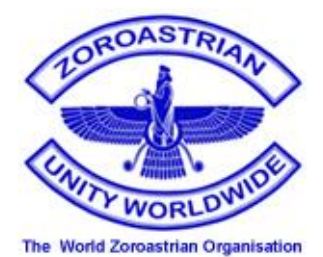

- Select the Privacy panel
- To enable cookies: Check 'Accept cookies for sites'
- To disable cookies: Uncheck 'Accept cookies for sites'
- Note there are various levels of cookie enablement and disablement in Firefox. For more information, refer to the following page from Mozilla: [http://support.mozilla.org/en-](http://support.mozilla.org/en-US/kb/Enabling%20and%20disabling%20cookies)[US/kb/Enabling%20and%20disabling%20cookies](http://support.mozilla.org/en-US/kb/Enabling%20and%20disabling%20cookies)

#### *Opera*

- Click on 'Setting' at the browser menu and select 'Settings'
- **Select 'Quick Preferences'**
- To enable cookies: check "Enable Cookies"
- To disable cookies: uncheck "Enable Cookies"
- Note there are various levels of cookie enablement and disablement in Opera. For more information on other cookie settings offered in Opera, refer to the following page from Opera Software:<http://www.opera.com/browser/tutorials/security/privacy/>

### *Safari on OSX*

- Click on 'Safari' at the menu bar and select the 'Preferences' option
- Click on 'Security'
- To enable cookies: In the 'Accept cookies' section select 'Only from site you navigate to'
- To disable cookies: In the 'Accept cookies' section select 'Never'
- Note there are various levels of cookie enablement and disablement in Safari. For more information on other cookie settings offered in Safari, refer to the following page from Apple: <http://docs.info.apple.com/article.html?path=Safari/3.0/en/9277.html>

#### *All other browsers*

Please look for a "help" function in the browser or contact the browser provider.